# **Avery Dennison® TrafficJet™ After Power outage**

Service Bulletin : #9.42 Revision : # 01 Released : August 2019

If you have power supply issues or occasionally experience blackouts or power outages, then the following checklist will ensure your TrafficJet has the correct setup and ensures little downtime.

All of the settings below need to be checked and may not reset or change. The settings are on the TrafficJet front panel and are a guide only.

Any further quality issues after a power outage should be reported to your local Avery Dennison Technician immediately.

Here is the list of items to check and setup after a power outage on your TrafficJet printer.

## **1. User type**

You will probably find your printer set to "TYPE 1". This most likely means your user and therefore media settings are lost. By connecting your computer directly to the printer (on some networks it doesn't work), your technical service representative will be able to rename them (not mandatory)

#### **2. Thickness**

Under every user type, the thickness should be set up.

On your printer panel go to:

Press Menu > Setup > Press Right Arrow > User type > Press Enter > Type X > Press Enter > Print mode > 8 x down arrow > thickness

With the UP and DOWN arrow you will be able to adjust the desired thickness.

Press Menu to escape from the Menu.

Thickness values by media

*T 1500 D : 300 microns M 0500 D : 380 microns T 2500 D : 310 microns MPI 1000 : 250 microns T 6500 HIP : 410 microns MPI 2000 : 270 microns T 7500 B/MVP : 480 microns W 6500 D : 350 microns T 9500 Omniview : 430 microns V 4000 : 280 microns T 11500 Omnicube : 480 microns*

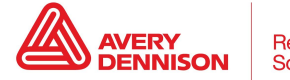

# 3. **PF and temperature adjustments**

The PF and temperatures values are managed by FLEXI.

### 4. **Output mode**

Your printer is equipped with a Take up system.

Pres Menu > Setup > Right arrow > User type > Press the DOWN arrow 5 times > Output mode > Press Enter > With the UP and DOWN arrow you will be able to select "Take up"

Press Menu to escape

## 5. **Auto cleaning**

Your printer has an auto cleaning cycle, depending the Anti static bar installed.

Please refer to your local Avery Dennison Technician for the model you have installed.

Press Menu > Setup > Right arrow > User type > Press the DOWN arrow 14 times > Auto cleaning > Press Enter > With the UP and DOWN arrow you will be able to adjust those settings.

Autoclean Settings : Waiting Time 1440 > Printing time (**30** for old 929 Bar, **90** for new 924 Bar, **0** if Bar is not installed or turned OFF), Before Printing OFF.\*

\*As some regions may differ from the above settings. Please contact your local Avery Dennison Specialist to confirm auto clean settings suited for your region and individual requirements.

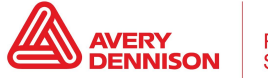

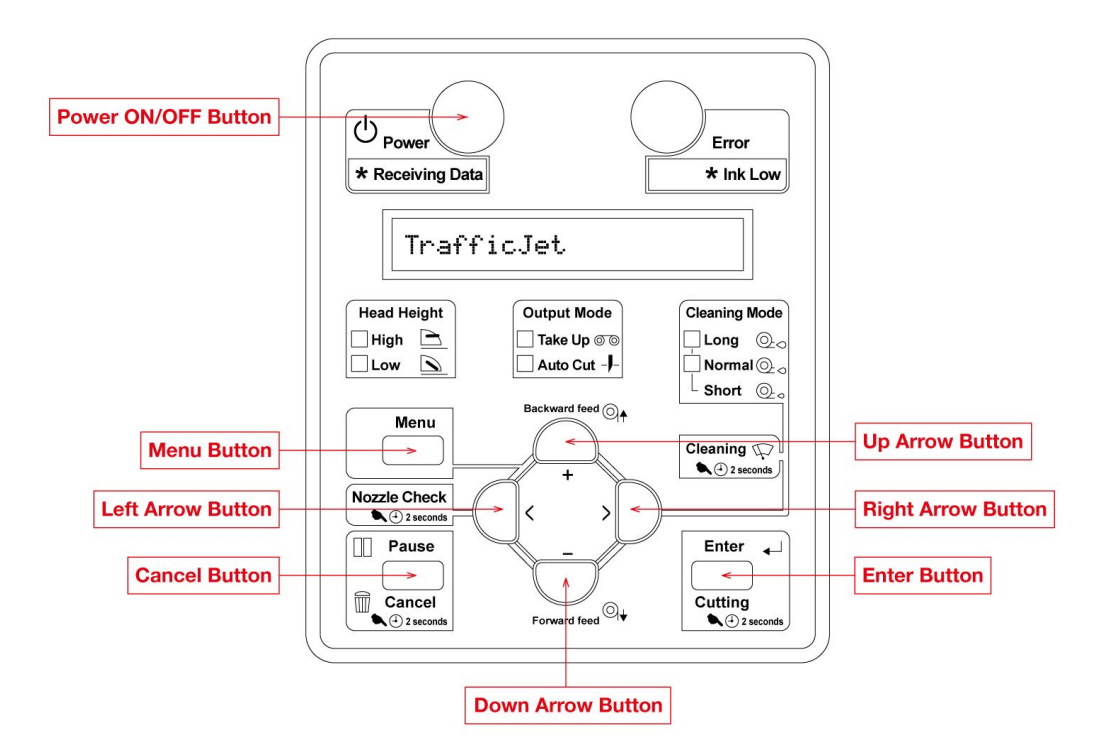

The above Avery Dennison literature provides information to the user for proper application, storage and other requirements. Please refer to Product Data Bulletins or your local Avery Dennison Representative for warranty information. Find the latest information on the Avery Dennison website, [www.reflectives.averydennison.com](http://www.reflectives.averydennison.com/). We encourage you to check our website periodically for updates.

All statements, technical Information and recommendations about Avery Dennison products are based upon tests and information believed to be reliable, but do not constitute a guarantee or warranty of any kind. All Avery Dennison products are sold with the understanding that Purchaser has independently determined the suitability of such products for its intended and other purposes.

For technical questions, please contact [reflective.tech@averydennison.com](mailto:reflective.tech@averydennison.com)

Service Bulletin #9.42 **TrafficJet™ 1.5 Name of bulletin** Page 3 of 3 [reflectives.averydennison.com](http://reflectives.averydennison.com/)

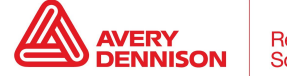